### Organizzazione diSistemi Operativi e Reti

Corso di Laurea Triennale in Ingegneria Informatica

**Sara Lioba Volpi**

## Informazioni generali (1 di 3)

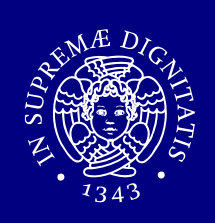

#### ■ E-mail

- vanessa.gardellin@iet.unipi.it
- sara.volpi@iet.unipi.it
- Pagina web
	- http://www2.ing.unipi.it/~o4003499
	- http://www2.ing.unipi.it/~o4063499

## Ufficio

 Dipartimento di Ingegneria dell'Informazione, Università di Pisa (polo A), via Diotisalvi 2, Pisa.

## Informazioni generali (2 di 3)

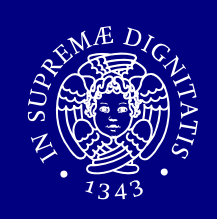

### **Ricevimento**

**Su appuntamento (inviare un e-mail).** 

### ■ E-mail

- specificare SEMPRE come oggetto "OSOR",
- nell'e-mail devono essere specificati i problemi riscontrati.

### Informazioni generali (3 di 3)

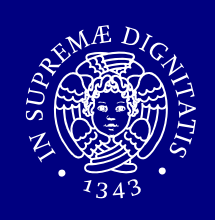

#### Pagina web del corso

- http://www2.ing.unipi.it/~d8149/corsi/osor
- N.B. Nella pagina web del corso è presente un<br>Nocumento in cui sono sintetizzati gli argomen documento in cui sono sintetizzati gli argomenti piùfrequenti nelle domande degli studenti.

#### Ξ Esame

- consegna e discussione del progetto,
- **Service Service**  esame orale (parte pratica) relativa alle esercitazioni in laboratorio,
- **E** esame orale (parte teorica),
- **Eiscrizione obbligatoria su Hamasy.**

#### Prima Esercitazione

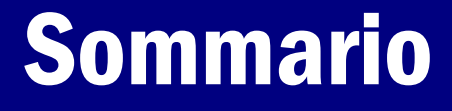

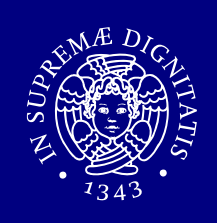

- **Introduzione a Unix,**
- Shell,
- **Filesystem,**
- Comandi di base,
- Altri comandi.

#### Introduzione ai sistemi Unix

#### Breve storia di Unix

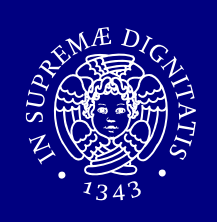

- 1969 Prima edizione di UNIX sviluppata da<br>1969 Rell Lahoratories Ken Thompson presso i Bell Laboratories.
- **1973 Thompson e Dennis Ritchie riscrivono**<br>1988 in C UNIX in C.
- **Derivati di Unix:** 
	- **BSD (Berkeley Software Distribution).**<br> **CESP**

### Progetto GNU, FSF, GPL

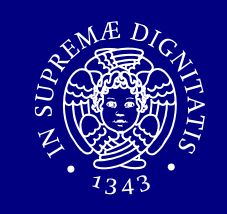

- 1983, Stallman lancia il progetto GNU con lo scopo di sviluppare unsistema operativo Unix-like libero.
- **1985, Stallman fonda la Free**<br>Cefturere Ferredation (FGF) Software Foundation (FSF), che promuove lo sviluppo di softwarelibero ed, in particolare, del progetto GNU.

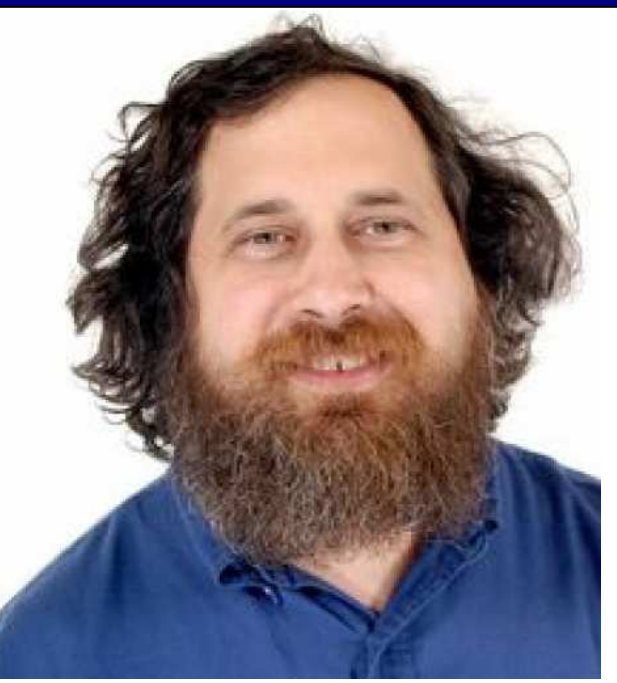

1989, Stallmann e Moglen scrivono la versione 1.0<br>1989, Stallmann e Moglen scrivono la versione 1.0 della GPL (o GNU GPL, GNU General Public License). La GPL è una licenza per software libero.

#### GNU/Linux

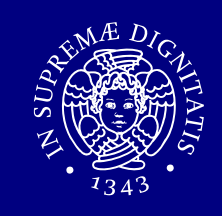

- GNU/Linux GNU/Linux <sup>è</sup> un sistema operativo Unix-like costituito dall'integrazione del kernel Linux con elementi del sistema GNU.
- **Example 12 Prima versione rilasciata con** licenza GPL.
- Esistono numerose varianti (distribuzioni) tra cui:
	- Debian,
	- Fedora,
	- Ubuntu.

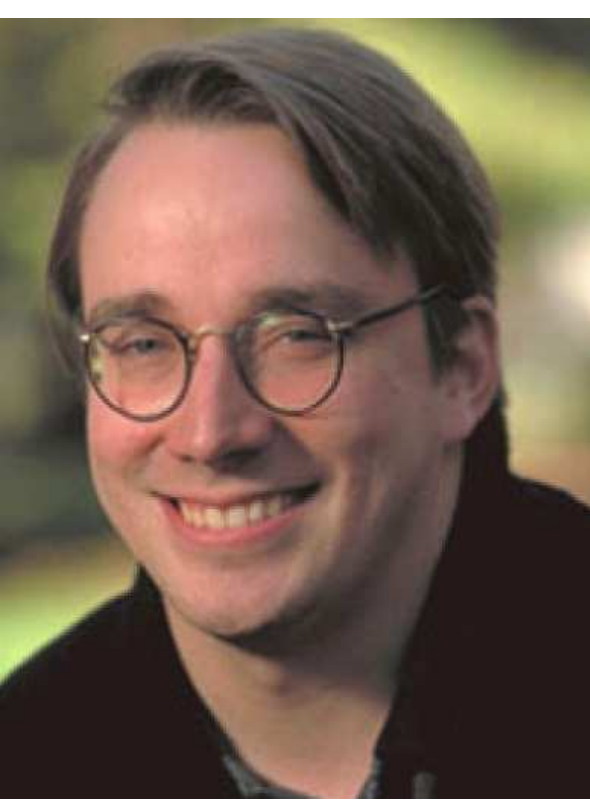

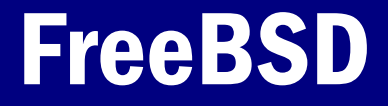

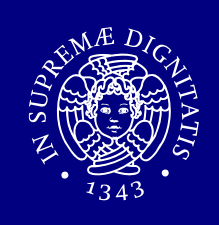

- FreeBSD è un sistema operativo libero Unix-like,<br>FreeBSD è un sistema volta nel 1993 rilasciato per la prima volta nel 1993.
- La maggior parte di FreeBSD è rilasciato sotto<br>Convright RSD, il resto è sotto la GNU GPL o alt copyright BSD, il resto è sotto la GNU GPL o altre licenze open-source.
- Varianti BSD:
	- NetBSD,
	- OpenBSD.

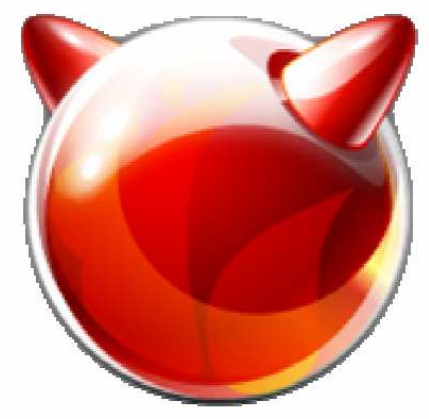

### Caratteristiche di Unix

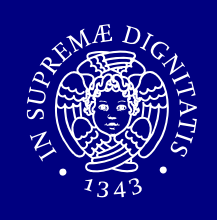

- **Multitasking: è possibile la contemporanea<br>All'interna di più processi a divisione di tem** esecuzione di più processi a divisione di tempo.
- **Multiutente:** più utenti (con diversi privilegi)<br>Rossono interagire contemporaneamente possono interagire contemporaneamente.
- **Portabilità:** grazie all'utilizzo del linguaggio C nella realizzazione del sistema.
- **Modularità: suddivisione in moduli.**

#### Struttura di Unix

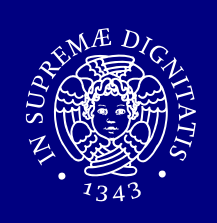

- 2 componenti principali:
	- kernel: il cui scopo è interagire con l'hardware,
	- applicazioni: che si rivolgono al nucleo per ottenere i servizi richiesti dalle loro funzioni:
		- **Si** interpreti dei comandi (shell),
		- П programmi di sistema (strumenti messi a disposizione dal s.o.),
		- programmi utente.

#### Installazione FreeBSD

#### Preparazione del disco

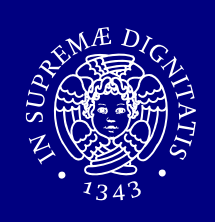

- Operazioni preliminari
	- **fare spazio su disco.**
- $\blacksquare$  Ridimensionamento partizione Windows
	- direttamente in fase di installazione del S.O. prima di procedere con l'installazione con es.
		- ⇒ Partition Magic,
		- gparted (http://gparted.sourceforge.net),
	- **Service Service** consigliata deframmentazione preventiva.

## Partizionamento (1 di 2)

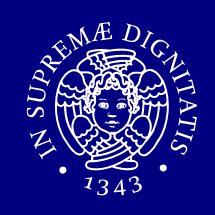

Un hard disk può essere partizionato in più partizioni:

- $\blacksquare$  partizioni *primarie*
	- specificate nella tabella delle partizioni del master boot record (MBR),
	- al più 4 partizioni primarie in un hard disk,
	- **· una sola avviabile.**
- $\blacksquare$  partizioni *estese*
	- partizioni primarie partizionate in sotto-partizioni (partizioni logiche),
	- permettono di superare il limite delle quattro partizioni primarie.

## Partizionamento (2 di 2)

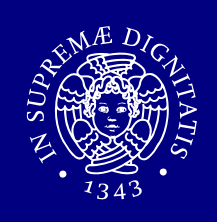

#### Partizioni FreeBSD:

- le *partizioni prima*rie sono chiamate *slice*,
- le *partizioni logiche* sono chiamate *partizioni*,
- I il S.O. deve essere installato in una partizione primaria (non estesa).
- Per UNIX, in genere, si usano almenodue partizioni rispettivamente per:
	- la root ( / ) per il sistema operativo,

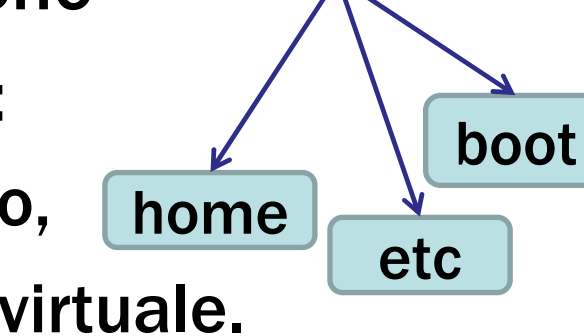

root (/

**- lo spazio di swap per la memoria virtuale.** 

## Elementi fondamentali:file system

### Introduzione ai filesystem

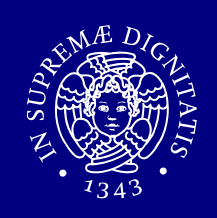

- **Necessità di memorizzazione dei dati.<br>- Ele**
- File
	- unità logica di memorizzazione dei dati,<br>- inclama di informazioni assessaibili att
	- insieme di informazioni accessibili attraverso il nome del file stesso.
- Directory
	- **·** insieme di file.

# Organizzazione del filesystem (1 di 3)

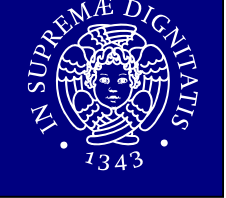

#### ■ Filesystem

 sistema di immagazzinamento e di root organizzazione dei file, struttura a grafo orientato. media home usr bin banco<sub>2</sub> banco1

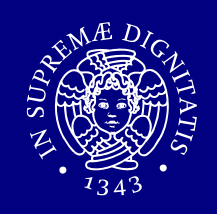

Sottocartelle della cartella principale / (root):

- $\blacksquare$  /bin programmi eseguibili dall'utente,
- $\blacksquare$  /dev file dei device,
- $\blacksquare$  /etc file di configurazione del sistema,
- $\blacksquare$  /lib librerie condivise,
- $\blacksquare$  /opt software opzionale,
- $\blacksquare$  /tmp file temporanei,

# Organizzazione del filesystem (3 di 3)

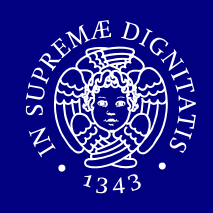

 $\blacksquare$  /usr comandi e strumenti dell'utente,  $\blacksquare$  /var file di dimensione variabile,  $\blacksquare$  /root home dell'utente root,  $\blacksquare$ /home cartelle personali degli utenti,  $\blacksquare$ /home/ut home di un generico utente "ut".

## Elementi fondamentali:shell

#### Accesso al sistema

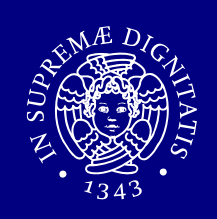

#### Login iniziale:

- login: nomeUtente
- Password: password

### Utenti

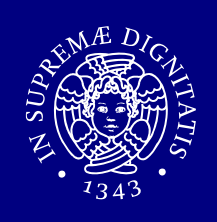

#### **■ Utente root**

- amministratore del sistema,
- può compiere qualsiasi tipo di operazione.
- Utente normale
	- utilizzatore del sistema,
	- ha dei privilegi limitati.
- l'utente root deve essere sempre creato,
- conviene creare un account utente normale per l'utilizzo abituale del sistema operativo.

### Shell (1 di 2)

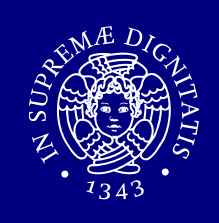

"La shell è un interprete di comandi che:

- stampa un prompt,
- legge un comando scritto dall'utente e terminato con enter,
- esegue il comando o segnala un errore se non è in<br>grado di completarlo grado di completarlo.
- 

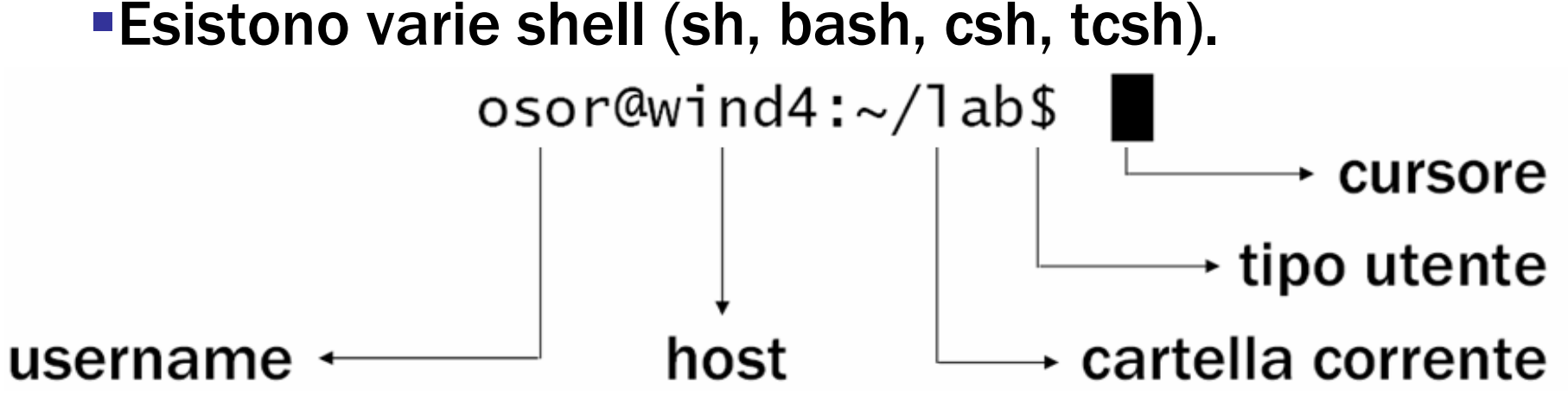

### Shell (2 di 2)

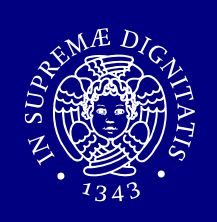

- Funzioni
	- **autocompletamento (tasto TAB),<br>autocompletamento (tasto TAB),**
	- **history** (freccia SU/GIU).
- I sistemi UNIX-like sono case sensitive,<br>E esempio
	- **E** esempio

 $\Rightarrow$  file1, File1, FILE1, FiLe1, sono file diversi.

#### Comandi di base

#### Comandi di base

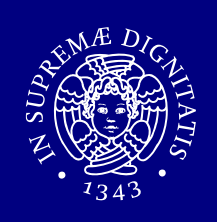

- $\blacksquare$  Ctrl + d : logout,
- login
- $\blacksquare$  Alt + F1 (F2, F3,...) : passaggio ad altri terminali.
- I sistemi UNIX permettono solo all'utente root di avviare la procedura di arresto del sistema con i comandi seguenti:
- # shutdown -p now
- **=** # shutdown -r now (riavvio finale).

#### Comando cd (1 di 2)

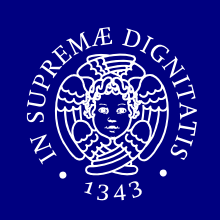

- | path assoluto: si parte dalla directory root /.<br>|- soth relatives ai regula della directory correct.
- " path relativo: si parte dalla directory corrente.
- cd (change directory) consente di passare da<br> una directory ad un'altra.

### Comando cd (2 di 2)

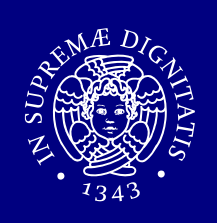

#### Esempio

- Sia uno la directory corrente, se si digita:<br>Distance in anti-accolute)
	- \$ cd /prova **(path assoluto)**<br>carriers alla directory **prova**: ⇒ si passa alla directory prova; /provauno
	- \$ cd prova **(path relativo)**<br>c> si nassa alla directory **prov**: - si passa alla directory prova;
	- \$ cd ~ <sup>o</sup> cd

**⇒ Si passa alla directory home dell'utente;**<br>-

 $\begin{array}{c} \text{\textendash}$  ;  $\begin{array}{c} \text{\textendash}$ 

 $\Rightarrow$  Si passa alla directory genitrice che, in tal caso, è /.

prova

due

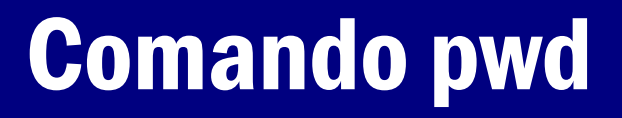

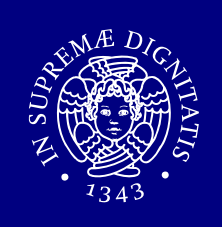

#### pwd (**print working directory) visualizza il percorso**<br>assoluto della directory corrente assoluto della directory corrente.

#### Esempio:

- \$ cd /bin
- \$ pwd
- /bin

## Comando ls (1 di 3)

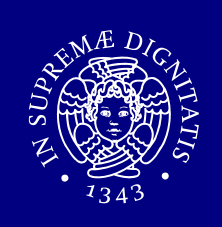

ls (list segments) visualizza i nomi di file o il contenuto delle directory indicate.

Esempio

- **Si**  per vedere il contenuto della directory / (1):
	- \$ cd /\$ lsbin dev home mnt tmp<br>boot etc lib root var
- per vedere il contenuto della directory / (2):

 $S$  ls  $/$ 

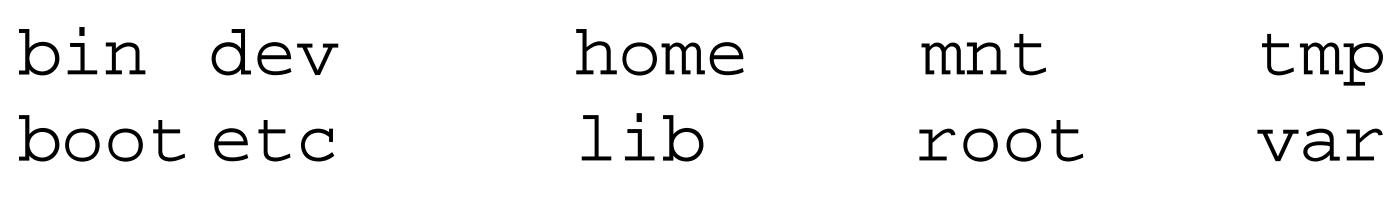

## Comando ls (2 di 3)

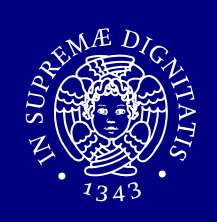

#### La sintassi generale di ls <sup>è</sup> la seguente:

- ls [opzioni] file/dir1 file/dir2…]
- [file/dir1 file/dir2…] : specificano i file e/o le directory da elencare, in loro assenza è elencato il contenuto della directory corrente.
- **•** [opzioni] : definiscono le opzioni con cui eseguire il comando ls. Tali opzioni vengono specificate dopo il simbolo - .

## Comando ls (3 di 3)

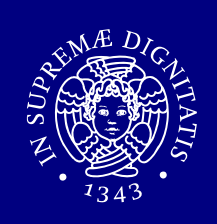

#### Opzioni principali:

- $\bullet$  \$ ls  $-1$ 
	- Visualizza, oltre ai nomi, altre informazioni quali ad esempio modalità di accesso, proprietario del file,…
- $\bullet$  \$ ls  $-a$ 
	- vengono elencati anche gli elementi i cui nomi iniziano con punto (i cosiddetti file nascosti).
- Le opzioni sono "cumulabili", ad esempio è possibile<br>serivere: scrivere:
	- $\bullet$  \$ ls  $\text{-}$ la

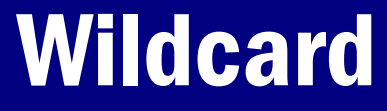

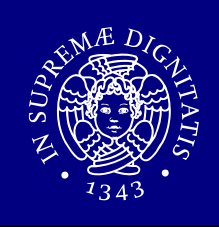

- **Insiemi di file possono essere riferiti usando i** metacaratteri (wildcard).
- **\*** : sostituisce zero o più caratteri,
- **? : sostituisce un carattere singolo.**
- $\blacksquare$  [a,b,c] o [a-z]: sostituisce un carattere nell'insieme.
- Esempio:
- $\blacksquare$  ls  $\star$ .c
	- Elenca i file che terminano con .c

### Comandi di help

#### Comando man (1 di 2)

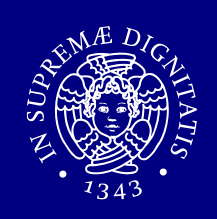

- Documentazione consultabile tramite il comando man (**manual**).
- **Example 12 Figgs 1 and 7 Figgs 10 Figgs 10 Figgs 10 Figgs 10 Figgs 10 Figgs 10 Figgs 10 Figgs 10 Figgs 10 Figgs 10 Figgs 10 Figgs 10 Figgs 10 Figgs 10 Figgs 10 Figgs 10 Figgs 10 Figgs 10 Figgs 10 Figgs 10 Figgs 10 Figgs 1** in sezioni omogenee in base al tipo di argomento trattato, ad esempio:
	- **Sezione 1: comandi generali,**
	- Sezione 2: chiamate di sistema,...

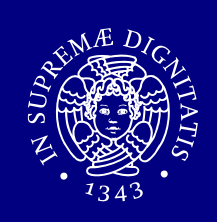

La sintassi generale è la seguente:<br>man nome comando

nome\_comando

ma, per accedere alle pagine man di una sezione delmanuale che non sia quella predefinita, ènecessario specificare la sezione alla quale si è interessati.

Esempio:

- $\blacksquare$  \$ man 1 printf
- **S** man 3 printf

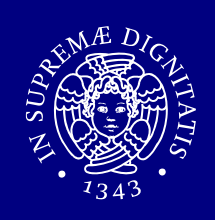

#### Altri due comandi di help disponibili in Unix sono:

- **apropos : ricerca per parola chiave (opera in** modo analogo al comando man  $-k$ ),
- whatis : fornisce la riga sommario relativa ad un<br>comando comando.

#### Comandi sui file

## Comandi mkdir, rmdir, cp, mv

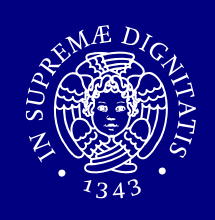

- mkdir [opzioni] directory… : crea una directory.
- rmdir[opzioni] directory…: elimina le directory specificate solo se sono vuote.
- cp[opzioni] origine destinazione : copia file o directory in un'unica destinazione.
- mv[opzioni] origine destinazione : sposta i file e le directory.

#### Comandi touch, cat, rm, ln

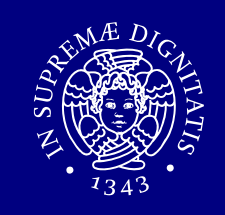

- touch [opzioni] file… : cambia data e ora di accesso e di aggiornamento dei file. Se si specificano file che non esistono, questi vengono creati vuoti.
- cat [opzioni] [file…] : concatena dei file e ne emette il contenuto attraverso lo standard output.
- nm [opzioni] file... : Rimuove i file indicati come argomento. In mancanza dell'indicazione delle opzioni necessarie, non vengono rimosse le directory.
- In [opzioni] sorgente destinazione : crea collegamenti fisici o simbolici a file e directory.

### Lettura file

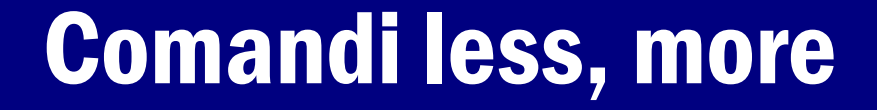

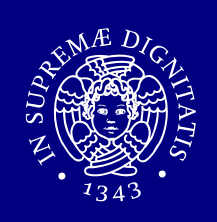

- less [opzioni] [file]…
- more [opzioni] [file]…

Utilizzati per leggere file di puro testo.

### Operazioni sui file

#### Comandi tail, head

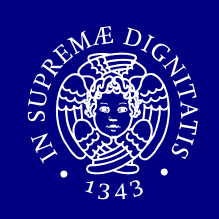

- tail [opzioni] [file]… : mostra le ultime linee di dati provenienti da uno o piùfile di testo.
- head [opzioni] [file]… : mostra le prime linee di dati provenienti da uno o piùfile di testo.

### Redirezione e pipeline

## Redirezione (1 di 2)

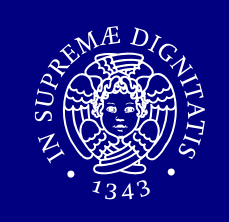

La redirezione redirige i dati in modo da destinarli ad un<br>File o da prelevarli da un file (uso di < >> >>>) file o da prelevarli da un file (uso di <,  $2$ >, >, >>).

#### Redirezione dell'input  $($

- \$ cat < elenco
	- Si ottiene in questo modo la visualizzazione del contenuto del file elenco.

#### Redirezione dello standard error (2>)

- \$ lll 2> elenco
	- Salva lo standard error nel file elenco.

## Redirezione (2 di 2)

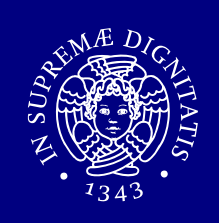

#### Redirezione dell'output (>, >>)

- $\bullet$  \$ ls -l > elenco
	- Questo comando genera il file elenco con il risultatodell'esecuzione di ls.
- Genera un nuovo file ogni volta, eventualmente sovrascrivendo ciò che esiste già con lo stesso nome.
- La redirezione dell'output può essere fatta in aggiunta,<br>Paggiungendo i dati ad un file esistente con l'uso di >>: aggiungendo i dati ad un file esistente con l'uso di >>:
- \$ ls -l /tmp >> elenco
	- In tal modo viene aggiunto al file elenco l'elenco dettagliato del contenuto della directory /tmp.

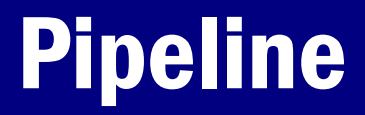

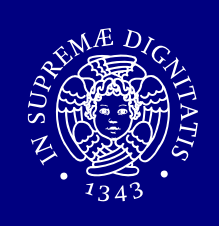

#### La pipeline è una forma di redirezione in cui la shell invia l'output di un comando come input del successivo.

- \$ cat elenco | sort
	- In questo modo, cat legge il contenuto del file elenco che, invece di essere visualizzato sullo schermo, viene inviato dalla shell come input di sort che lo riordina e poi lo emette sullo schermo.

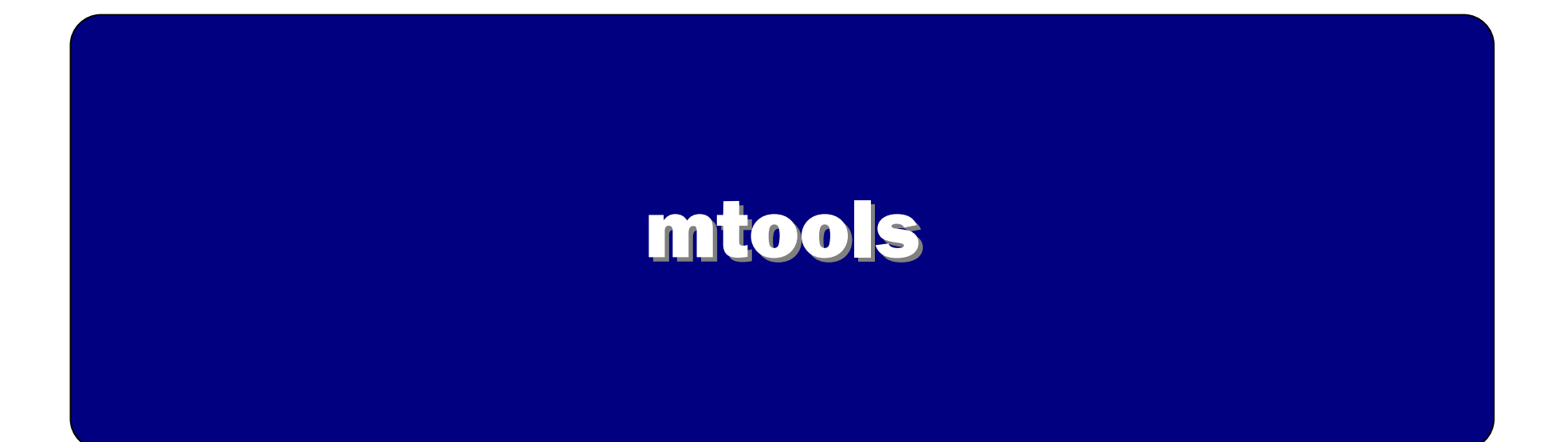

#### mtools

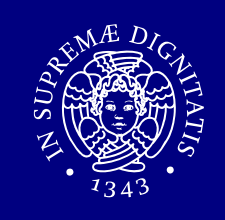

• mtools è un insieme di comandi per la gestione<br>dei dati su flonny disk dei dati su floppy disk.

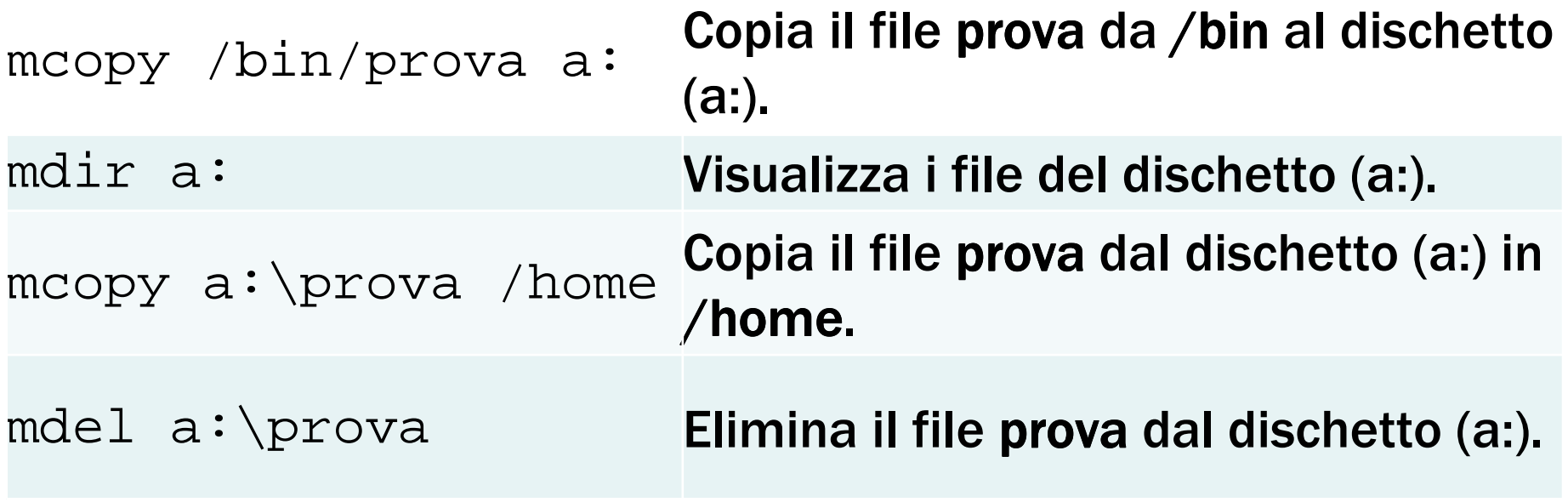

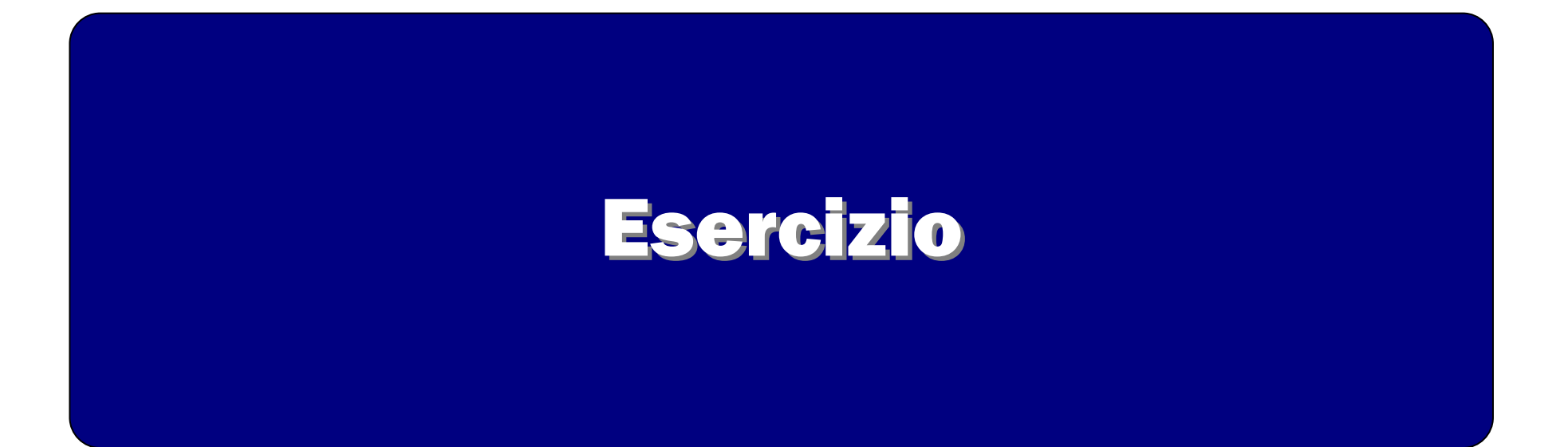

#### Esercizio (1 di 2)

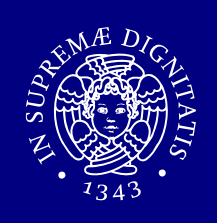

- 1. Creare una cartella temp nella propria home.<br>2. Entrare nella cartella appena creata.
- 2. Entrare nella cartella appena creata.
- 3. Creare due sottocartelle:
	- 1. Sorgente,
	- 2. sottolivello/destinazione.
- 4. Creare nella cartella sorgente un file di nome esempio contenente la riga "contenuto" (usare il comando echo).
- 5. Aggiungere al file di nome esempio la riga "aggiunta" (usare il comando echo).

#### Esercizio (2 di 2)

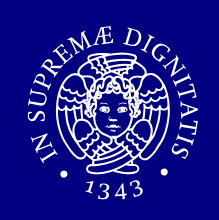

- 6. Creare nella cartella sorgente un file di nome elenco contenente l'elenco dei file e delle cartelle presenti nella root  $\mathcal{U}$ .
- 7. Creare nella cartella sottolivello/destinazione il file concat prodotto dalla concatenazione dei file esempio ed elenco.
- 8. Visualizzare con il comando less le ultime tre righe del file concat (usare il comando tail).
- 9. Cancellare la cartella temp e il suo contenuto.

### Soluzione

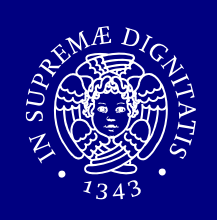

- 1. cd  $\sim$ mkdir temp
- 2. cd temp
- 3.1 mkdir sorgente
- 3.2 mkdir -p sottolivello/destinazione
- 4. echo "contenuto" > sorgente/esempio
- 5. echo "aggiunta" >> sorgente/esempio
- 6. ls / > sorgente/elenco
- 7. cat sorgente/esempio sorgente/elenco > sottolivello/destinazione/concat
- 8. tail -n 3 sottolivello/destinazione/concat | less
- 9. cd ..

rm -rf temp